# 3D Environment

## Jeff Setterholm Version 0.64 July 17<sup>th</sup>, 2018

Web Link: <a href="http://ftp.setterholm.com/3DEnvC/3DEnv.pdf">http://ftp.setterholm.com/3DEnvC/3DEnv.pdf</a>

Save as: 3DEnv064.pdf

© 2018 by Jeffrey M. Setterholm This document may be reproduced, in its entirety, without permission.

Individual cognition is always flawed -&- Lawyers abound, so...

Use this environment at your own risk.

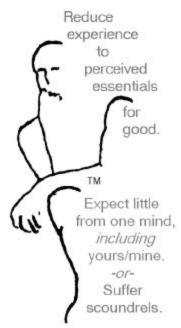

The Philosophy Works® Lakeville, Minnesota, U.S.A.

3DEnv.exe - June 24,2016+

My goal is to provide insights
into the mathematics of
3D-stereo homogeneous vector graphics
to help synergize & standardize
the visual component of
tomorrow's human/computer interfaces.

In support of the goal, you'll find in this environment:

- **A.** A 3-D visualization application (=.exe) which runs on computers with **Windows NT**, -**XP**, -**7**, or -**10** operating systems; v0.64 is current
- **B.** The full C-language source code for the application which is freely distributable and freely extensible; v0.64 is current
- C. Numerous screen shot 'selfies' of the application in use 4k UHD is supported;
- **D.** File "App-F1-OrthoProjection.c" is an example-&-template for adding your own content to 3DEnv.exe giving you immediate access to all of the visualization options of the environment; assign your own intellectual property notification(s) to your "App(s)"; -&-
- **E.** An explicit summary of the visualization transforms which I have placed in the **public domain**. v0.61 is current

Want dynamic space-stabilized stereo visualizations?

Welcome to the party!

#### **Downloading:**

This entire environment is on my website in a single ZIP file. You'll need to download the zip file to your computer and "extract" the contents. (Try right-clicking on the downloaded .zip-file & select the option to extract.) Page four ~ lists the zip file contents.

Typically the extracted files are in a new subdirectory; go to that subdirectory & **change** "3DEnv.exf" to "3DEnv.exe" which Windows will refer to as an 'application".

The link to the .zip file is:

### http://ftp.setterholm.com/3DEnvC/3DEnv.zip

Equivalently:

www.setterholm.com in the /3DEnvC subdirectory you'll find 3DEnv.zip.

-----

#### From a CD:

I have also distributed the entire environment to some people on a CD. On the CD "3DEnv.exe" is already there as an "application". You can either run the application from the CD or download the entire contents to a subdirectory on your computer. (Running from the CD – you won't be able to snap selfie's of the screen or export numerical data to .txt files.)

-----

By either .zip download or CD... you're ready to go.

Double click on '3DEnv.exe'. When a teapot appears on the screen... you've arrived. The opening screen looks like this:

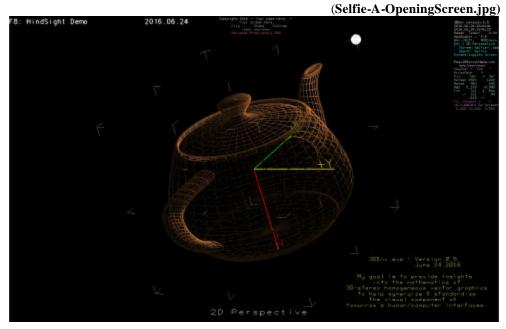

**Hold down the left mouse button & move the mouse...** the teapot rotates.

**Press the 't' key** eight times to see the teapot as a wireframe or solid model with & without co-located coordinate axes. Pressing '~' snaps "Selfie0.bmp" & beeps.

**Press the 'E' key** six times to see 2D-Perspective, 3D-Red/Cyan, & 3D-Right/Left (i.e. crossed-eye), 3D-Left/Right (e.g. for head-mounted stereo viewers), and 2D-RawGL. For people who don't have 3D stereo perception – **the 'n'/'N' key** nutates the display - aiding depth perception via continuous motion. **The 'c'/'C' key** changes screen color.

Several applications are there. **Press the function keys F1-F8** to access them. Apps can be viewed in your 'e'/'E' mode of choice.

Pressing 'm'/'M' toggles the screen menu from anywhere.
The screen menu: (Selfie-I-MenuView.jpg)

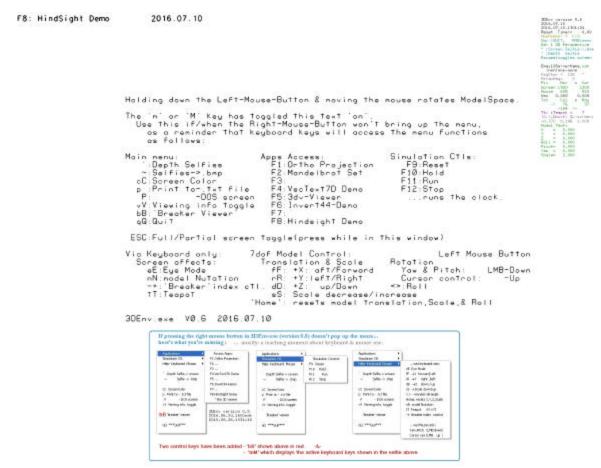

Type 'q'/'Q' to quit.

Use. Enjoy. Learn. Apply. Create.

```
www.setterholm.com/3DEnvC/3DEnv-Directory.txt <-- Current version=0.62
                                          Jeff Setterholm
8095 230th St.E.
2018.07.17
                                         Lakeville, MN 55044
Downl oad:
07/17/2018 07: PM 12, ___, 3DEnv-v064-20170717. zi p
Un-Zipping (i.e. extracting) yields:
07/28/2016 08: 11 AM
                                         4, 040 3DEnv-v062-Di rectory. txt
                                                                                                 = This file
                                      298,\,237\, 3DEnv. pdf $<$ - Int 45, 307 3DEnv- Vi sual i zati onTransforms. pdf
07/17/2018 ~07: 09p
07/12/2016 03: 26 PM
                                                                                            <- Introduction
                                 by 3DEnv. exe:
709, 800 Selfie-A-OpeningScreen.jpg
499, 696 Selfie-B-SolidTeapot.jpg
1, 189, 557 Selfie-C-WireTeapot.jpg
877, 457 Selfie-D-ProjectionNumerics.jpg
670, 972 Selfie-E-Derivation.jpg
471, 281 Selfie-F-Frustums.jpg
647, 512 Selfie-G-WhyBother.jpg
908, 448 Selfie-H-DepthSelfie.jpg
795, 622 Selfie-H-DepthSelfie.jpg
988, 672 Selfie-J-3DV-Viewer.jpg
448, 830 Selfie-K-Font.jpg
Screen Image 'Selfies'
06/24/2016 04: 07 PM
07/10/2016
                  01: 21 PM
06/24/2016
                  04: 18 PM
06/24/2016
                  04: 07 PM
07/10/2016
07/06/2016
                  01: 21 PM
05: 11 PM
07/10/2016
                  01: 21 PM
06/24/2016
07/10/2016
                  04: 31 PM
                  01: 21 PM
07/10/2016
                  01: 21 PM
                                   448, 830 Selfie K-Font. jpg
411, 473 Selfie L-Lincoln. jpg
2, 987, 990 Selfie M Mandelbrot. jpg
175, 580 Selfie o-FileHeaderDetails. jpg
874, 403 Selfie P-FreeSymbol. jpg
07/10/2016
                  01: 21 PM
05: 18 PM
07/06/2016
07/10/2016
                  01: 21 PM
07/03/2018
                  11:59 AM
07/17/2018 05: 15 PM
The Executable Program 07/10/2016 01:00 PM
                                                                     <-- change '.exf' to '.exe'
                                      518, 832 3DEnv. exf
                                                                                   to run the program
Added 2016. 06. 26 - See 'GLUT notes' below.
11/08/2001 02: 27 AM
                                      237, 568 glut32. dll
                                                                     <-- Needed to run 3DEnv. exe
07/17/2018 06:38 PM
                                        50, 434 3DEnv. txt
                                                                     <-- ASCII output file
                                                                      except when running from a CD.
The Build file for the program
07/10/2016 01:01 PM
                                         8, 704 3DEnv. gui
'C' Source Code (about 3800 lines total): 07/10/2016 12: 42 PM 22, 760 3DEnv. h
                                                                     <-3DEnv's key variables: S.'s
& the function prototypes.</pre>
                                        24, 802 3DVecText. h <- vector font data
used by function VecText7D
137, 031 3DEnv. c <- The beef: ~2600 lines of 'C'
^ This includes App-F8 "HindSight Demo"
^ Add your "App-F_" in the last function.
07/10/2016 11:00 AM
07/17/2018 05:09 PM
                                       137, 031 3DEnv. c
07/10/2016 11:10 AM
                                         6, 111 App-F1-OrthoProjection. c <- App template.
07/10/2016 11:03 AM
                                        12, 300 App-F2-Mandel brotSet. c
07/17/2018
                  05: 25 PM
                                        23, 710 App-F4-VecText7D-Demo. c
07/17/2018
                  02: 45 PM
                                        29, 686 CharVecs. txt
                                                                         <-- A font entry method
07/17/2018 04:54 PM
                                         8, 752 App-F5- 3dv-Vi ewer. c
06/28/2016 11: 05 PM
06/28/2016 10: 45 PM
                                              25 App-F5-3dvFileName.ini <- initialization
                                      755, 894
                                                                   ^= LensVol umeMappi ng. 3dv
07/17/2018 04:57 PM
                                         4, 148 App-F6-Demo-Invert44. c
Added 2016. 06. 26 - See 'GLUT notes' below
01/08/2002 06: 36 AM
                                    119, 897 glut-3.7.6-bin.zip
Colors of the Color Indices:
06/24/2016 03: 56 PM
                                    1, 792 3DEnvCol or Indi ces. txt
         \sim33 File(s)
                                ~14, 383, 396 bytes
                    Use this software at your own risk.
'GLUT Notes'
                     2016. 06. 26
The version of GLUT that I use to build & run 3DEnv. exe is: 01/08/2002 06: 36 AM 119, 897 glut-3. 7. 6-bin. zip ...which extracts to: 02/10/1000 12: 46 PM
                                      2, 290 glut. def
27, 670 glut. h
237, 568 glut32. dll <-
28, 728 glut32. lib
26, 454 README-win32. txt
322, 741 bytes
02/10/1999 12: 46 PM
12/13/2000 12: 22 AM
11/08/2001 02: 27 AM
11/08/2001 02: 27 AM
                                                                         11/08/2001
                  02:42 AM
                                                                                         & extracted above.
            6 File(s)
```